# **How to Register for Member Portal**

This article describes how a member registers for Member Portal.

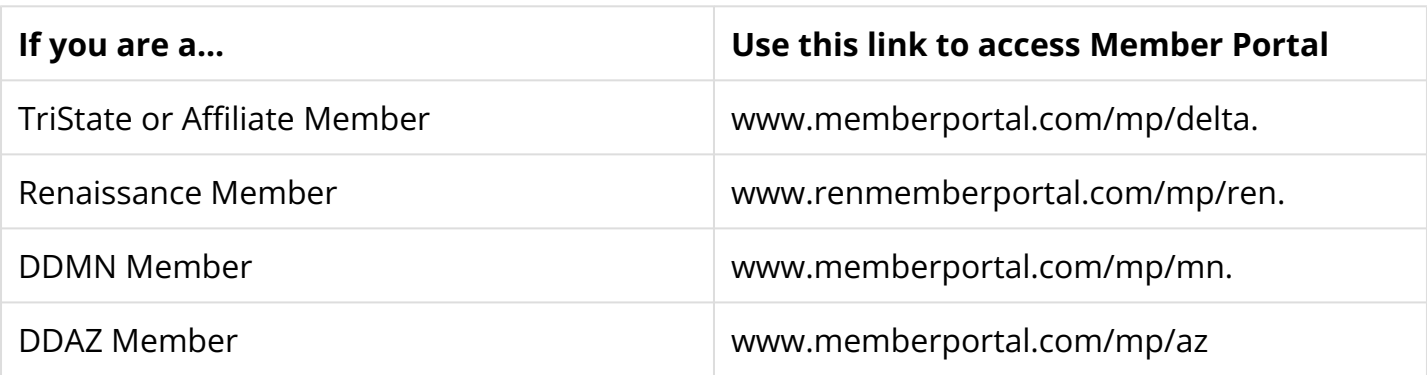

## **1. Register by Selecting 'Sign up!'**

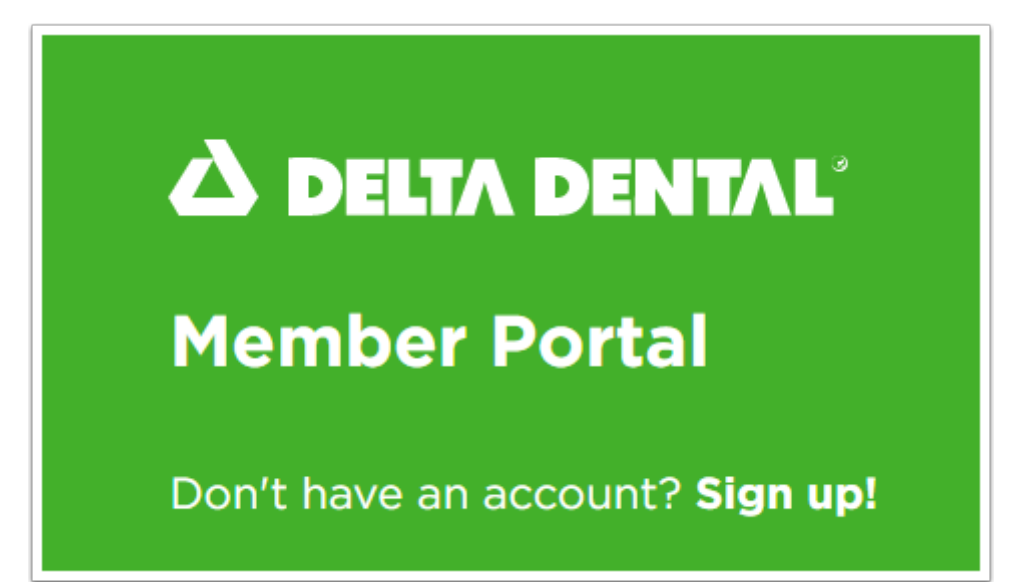

### **2. Enter First Name, Last Name, Member ID or SSN, DOB and select Member Type**

**3. Click Proceed To Register.** 

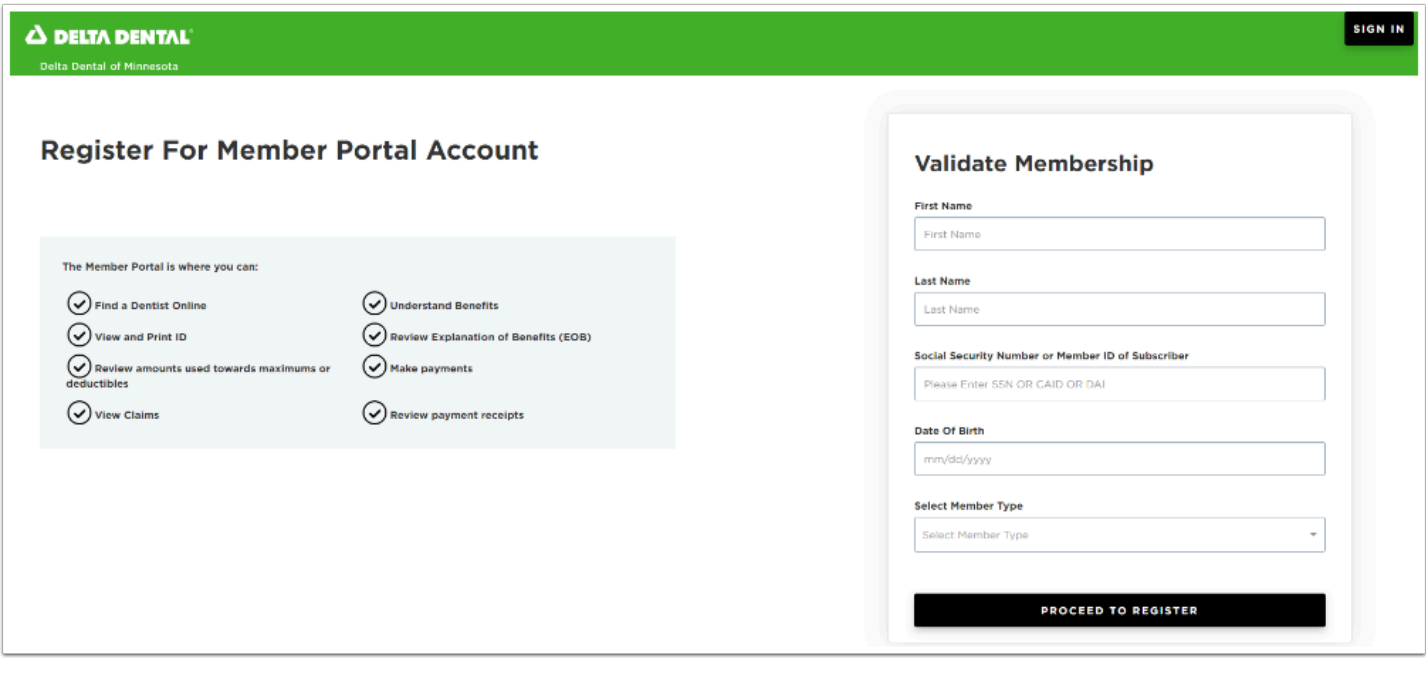

### **4. Input desired User ID, Email, Phone, Password and Security Questions.**

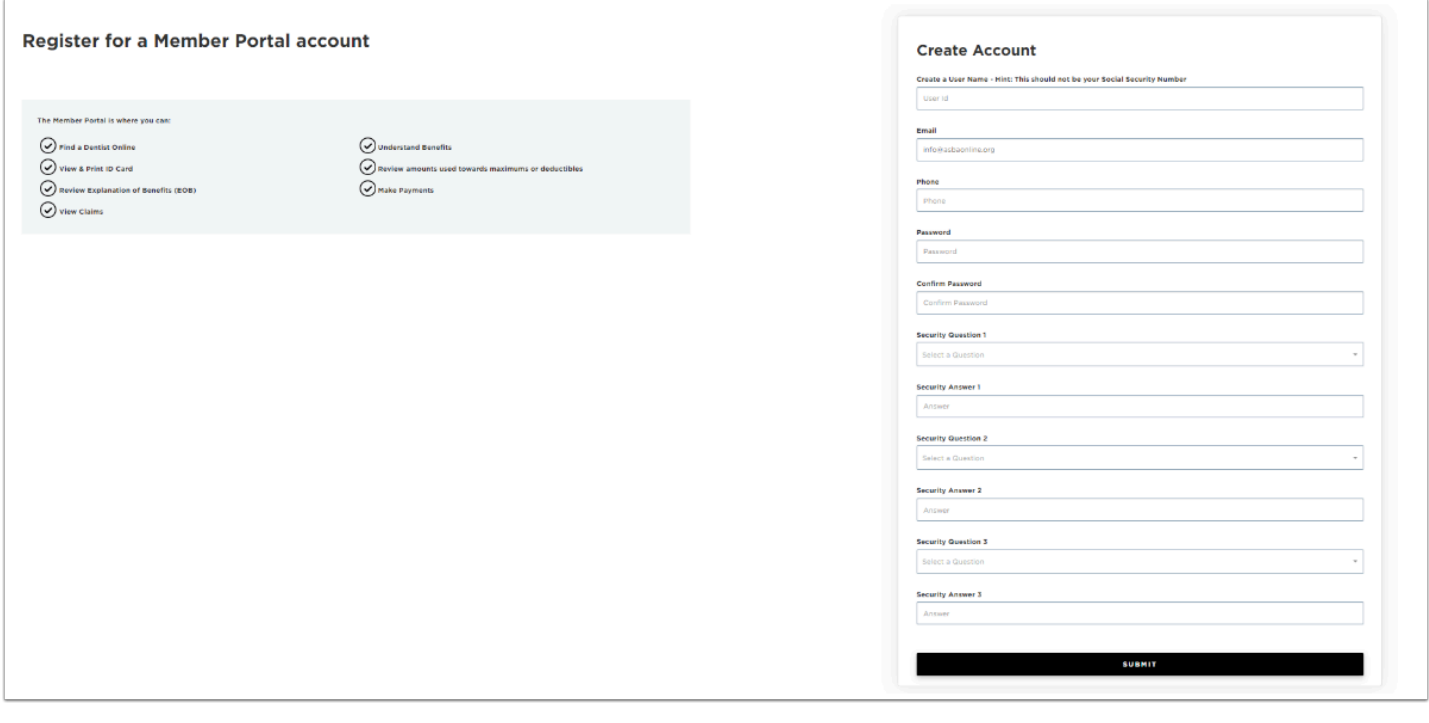

#### **5. Select Submit.**